# repdoc LITE

Neues Modul

#### Kurzanleitung repdoc LITE

Mit dem neuen Modul repdoc LITE wird die nicht mehr ganz zeitgemäße Belegerstellung im repdoc Katalog durch eine komplett neue, moderne und professionelle Funktion zur Erstellung von Belegen ersetzt.

Die sehr einfache Bedienung wird hier in wenigen Schritten dargestellt:

- 1. Wie bisher das Erstellen eines neuen oder Öffnen eines gespeicherten Warenkorbes
	- Im Warenkorb sind nahezu alle Funktionen unverändert vorhanden
	- Es sind lediglich die Ansichten für KVA und RG entfallen, diese wurden durch die Funktion "Neuer Beleg" ersetzt

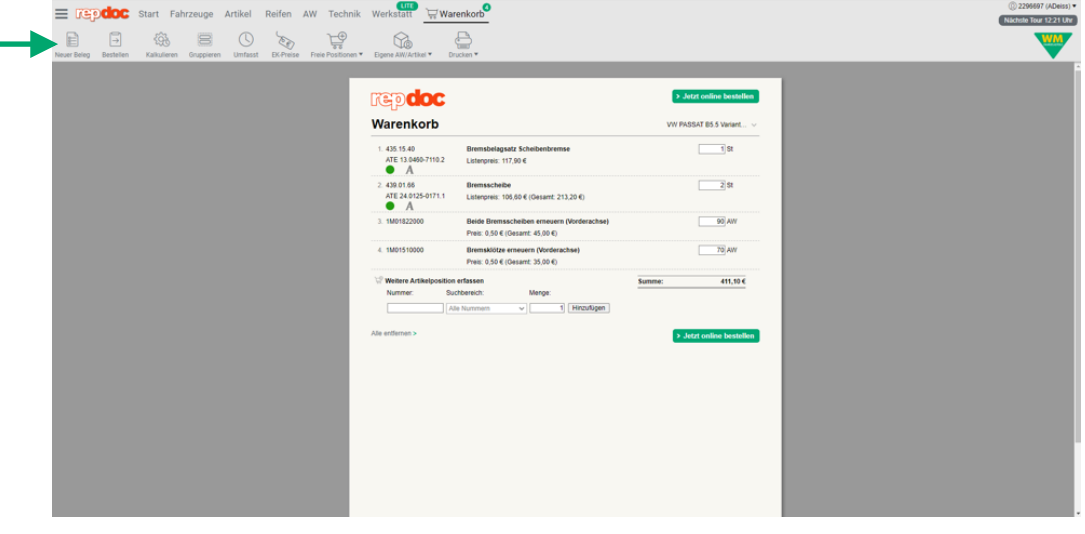

2. Jetzt wird ein Beleg-Assistent gestartet, bei dem ggf. direkt weitere Informationen z.B. zu Kontaktpersonen etc. erfasst und dann direkt ein Auftrag, Angebot oder KVA erstellt werden kann:

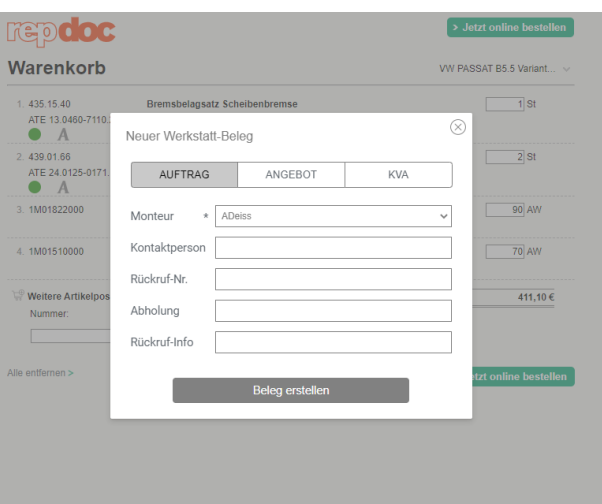

© WM SE, Pagenstecherstraße 121, 49090 Osnabrück • www.wm.de • info@wm.de • Es gelten die allgemeinen Geschäftsbedingungen • Druckfehler und Irrtümer vorbehalten • 08/21

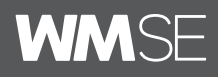

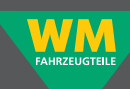

3. Bei Klick auf "Beleg erstellen" wird eine komplett neue, intuitive Belegdarstellung geöffnet, welche drei Hauptbereiche hat:

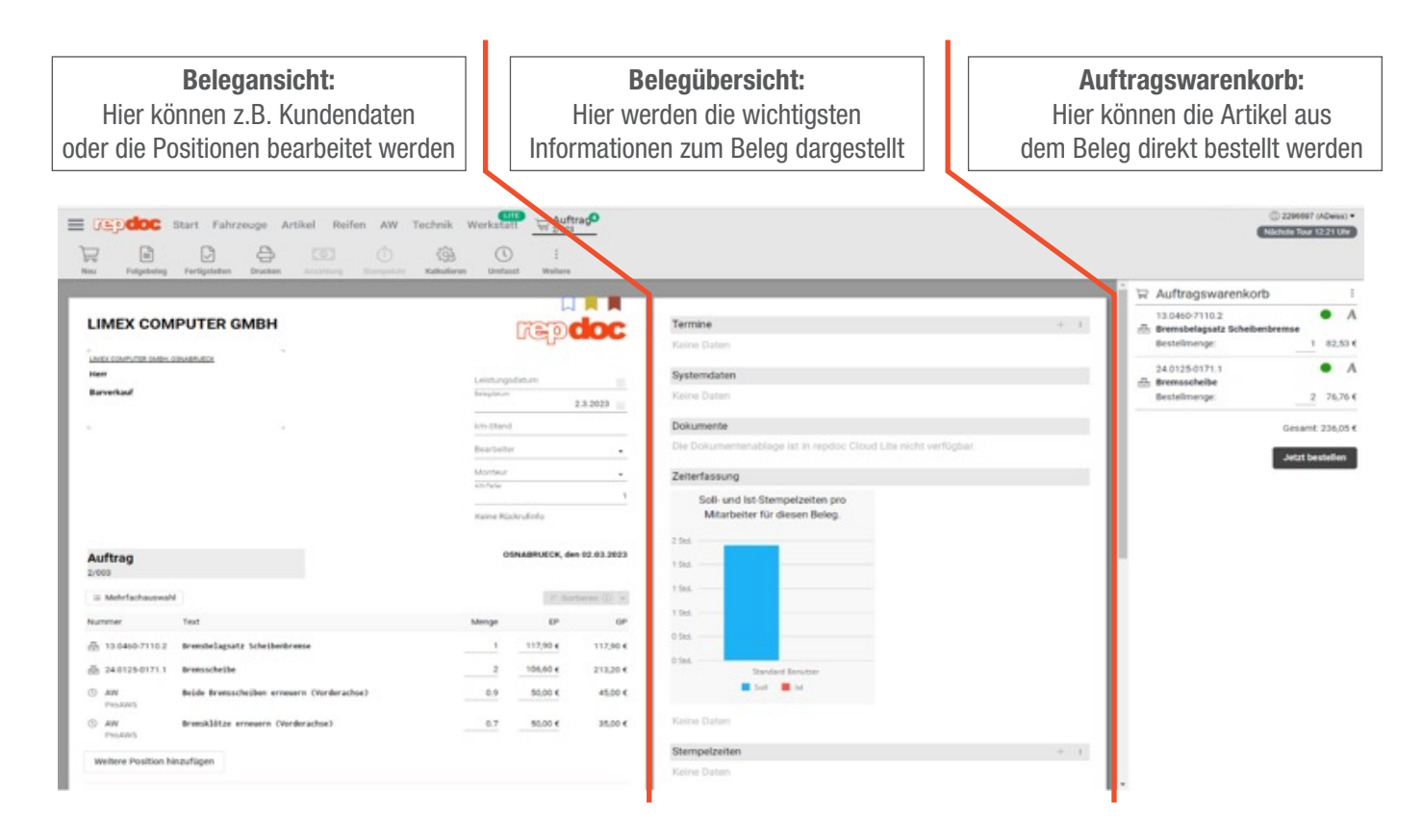

- 4. Über die Funktion "Fertigstellen" oder "Drucken" kann der Beleg gedruckt werden
	- Auswahl des Leitbelegs (mit oder ohne Nummer)

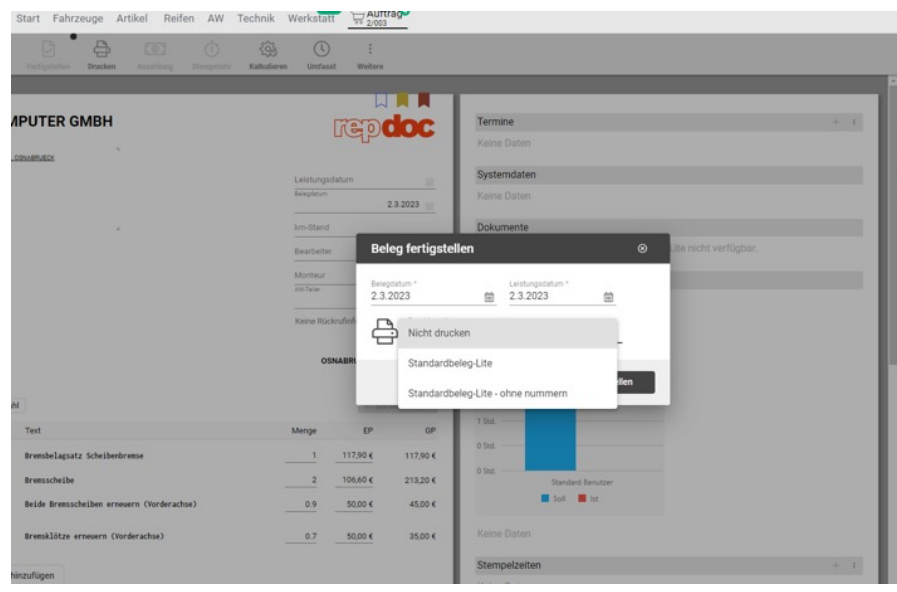

© WM SE, Pagenstecherstraße 121, 49090 Osnabrück • www.wm.de • info@wm.de • Es gelten die allgemeinen Geschäftsbedingungen • Druckfehler und Irrtümer vorbehalten • 02/23

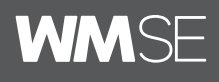

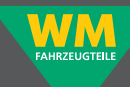

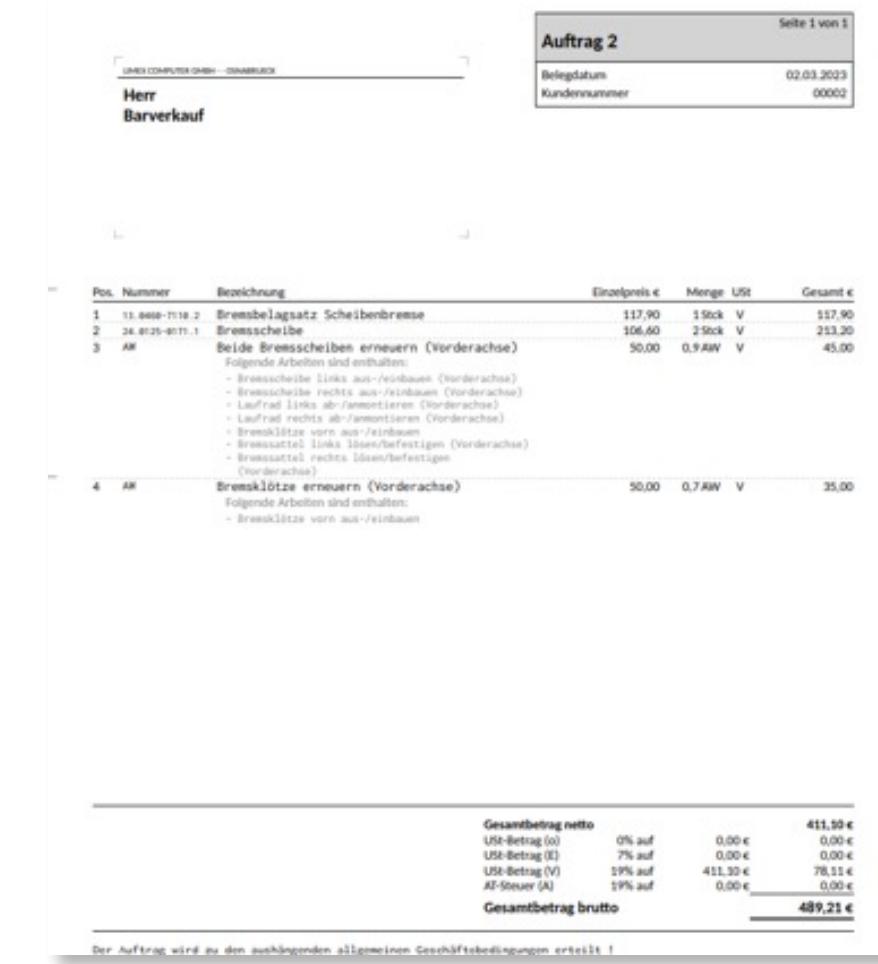

- 5. Anschließend wird der Beleg wieder angezeigt, von hier aus kann auch wieder in die anderen Programmbereiche zurück gewechselt werden, oder durch
	- Klick auf "Neu" direkt ein neuer Beleg angelegt werden
	- Klick auf "Werkstatt LITE" in den Programmbereich Werkstattsoftware gewechselt werden

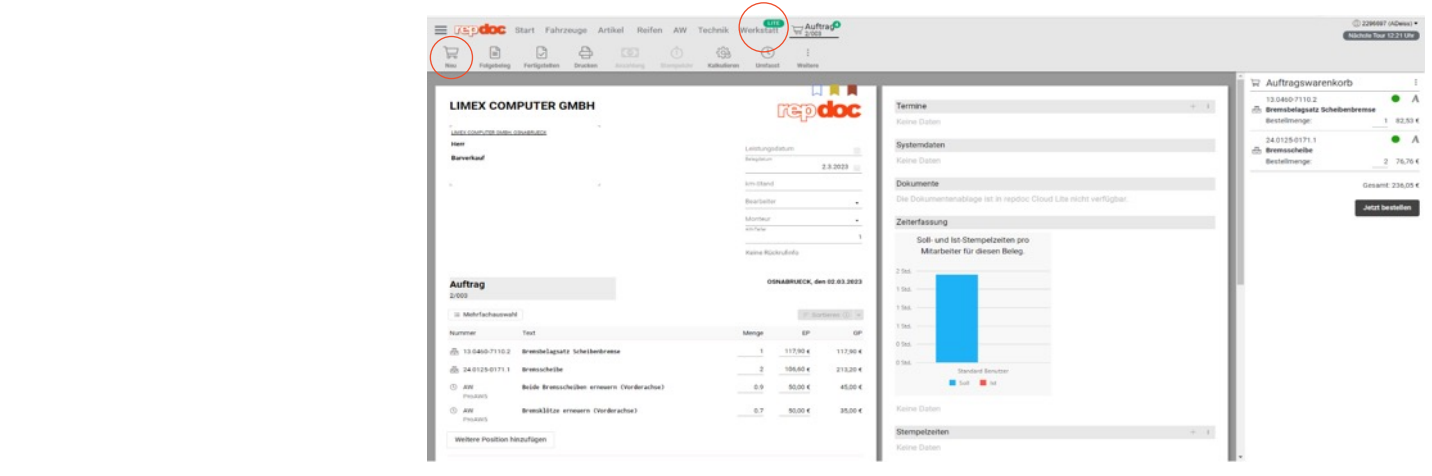

© WM SE, Pagenstecherstraße 121, 49090 Osnabrück •• www.wm.de •• info@wm.de •• Es gelten die allgemeinen Geschäftsbedingungen •• Druckfehler und Irrtümer vorbehalten • 08/21 02/23

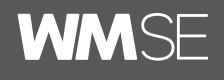

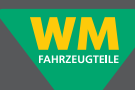

6. In der Werkstattsoftware LITE können dann die weiteren Bereiche, wie z.B. Kunden, Fahrzeuge, Artikel, Arbeitswerte oder Belege aufgerufen und bearbeitet werden:

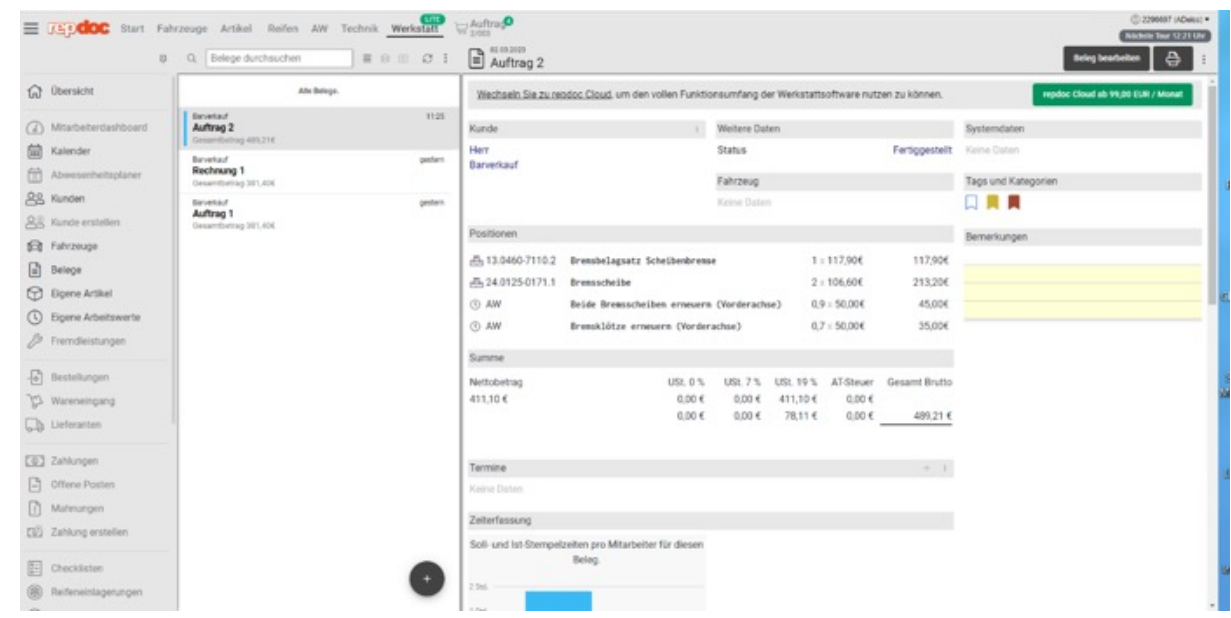

- 7. Die einzelnen Bereiche sind sehr übersichtlich und intuitiv gestaltet, nach kurzer Eingewöhnung ergibt sich eine sehr einfache Nutzung in der täglichen Werkstattpraxis
	- Über den Menüpunkt "Übersicht" sind detaillierte Informationen zu repdoc LITE aufrufbar
	- Über das Preisangebot eine Anfrage für ein Upgrade auf die repdoc Vollversion versendet werden

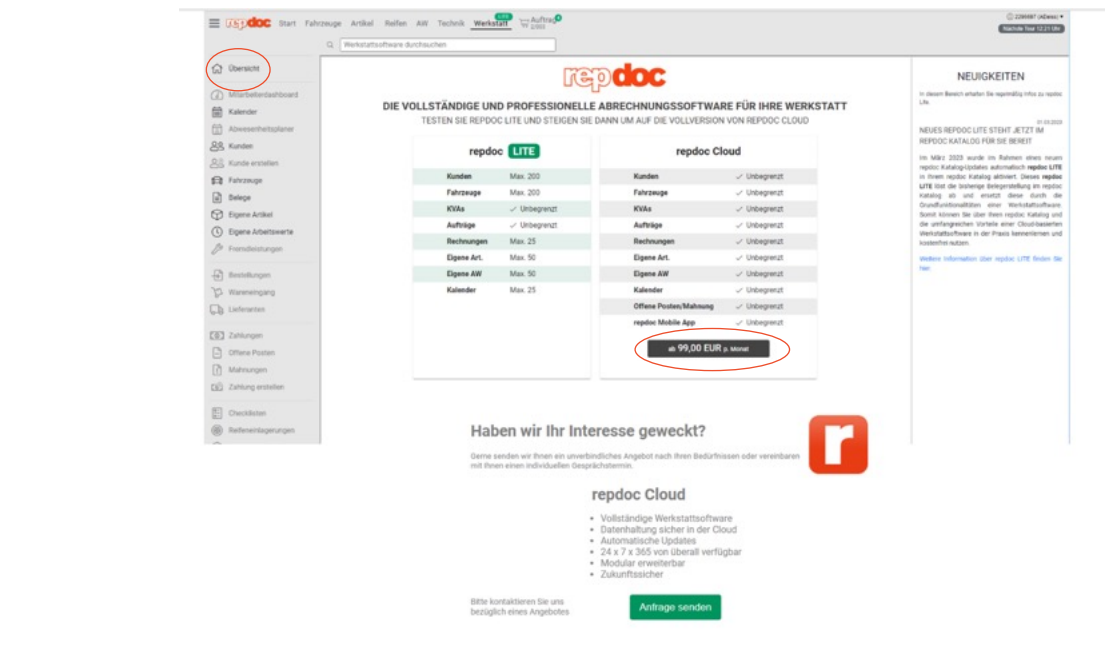

© WM SE, Pagenstecherstraße 121, 49090 Osnabrück •• www.wm.de •• info@wm.de •• Es gelten die allgemeinen Geschäftsbedingungen •• Druckfehler und Irrtümer vorbehalten • 08/21 02/23

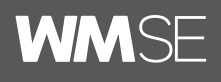

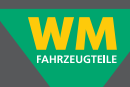

8. Um Ihre Stundenverrechnungssätze einzutragen, welche z. b. für die Übernahme der Arbeitswertvorgaben des Herstellers in den Beleg wichtig sind, gehen Sie hierzu in die Einstellungen des Kataloges

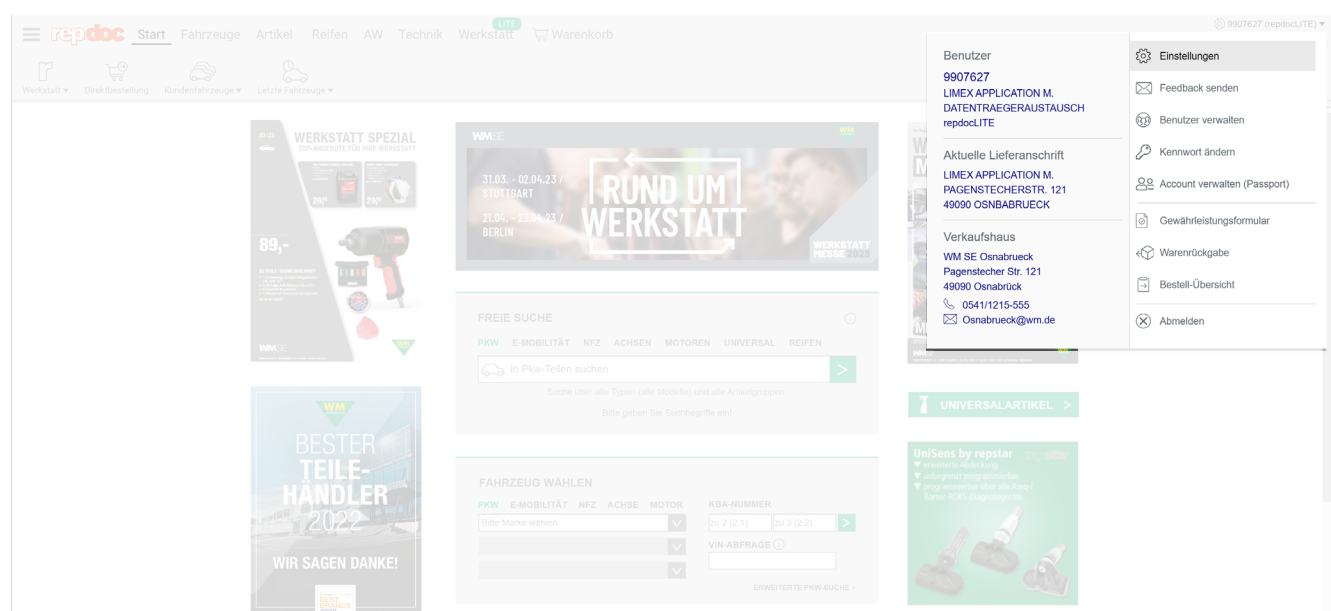

Im Bereich Arbeitswerte können Sie nun die Preise der Stundenverrechnungssätze auf Ihre persönlichen eintragen.

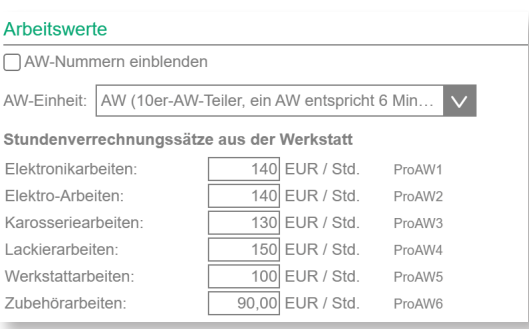

© WM SE, Pagenstecherstraße 121, 49090 Osnabrück •• www.wm.de •• info@wm.de •• Es gelten die allgemeinen Geschäftsbedingungen •• Druckfehler und Irrtümer vorbehalten • 08/21 02/23

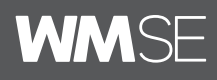

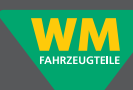